## **Reflectie doorheen een raam** – video les

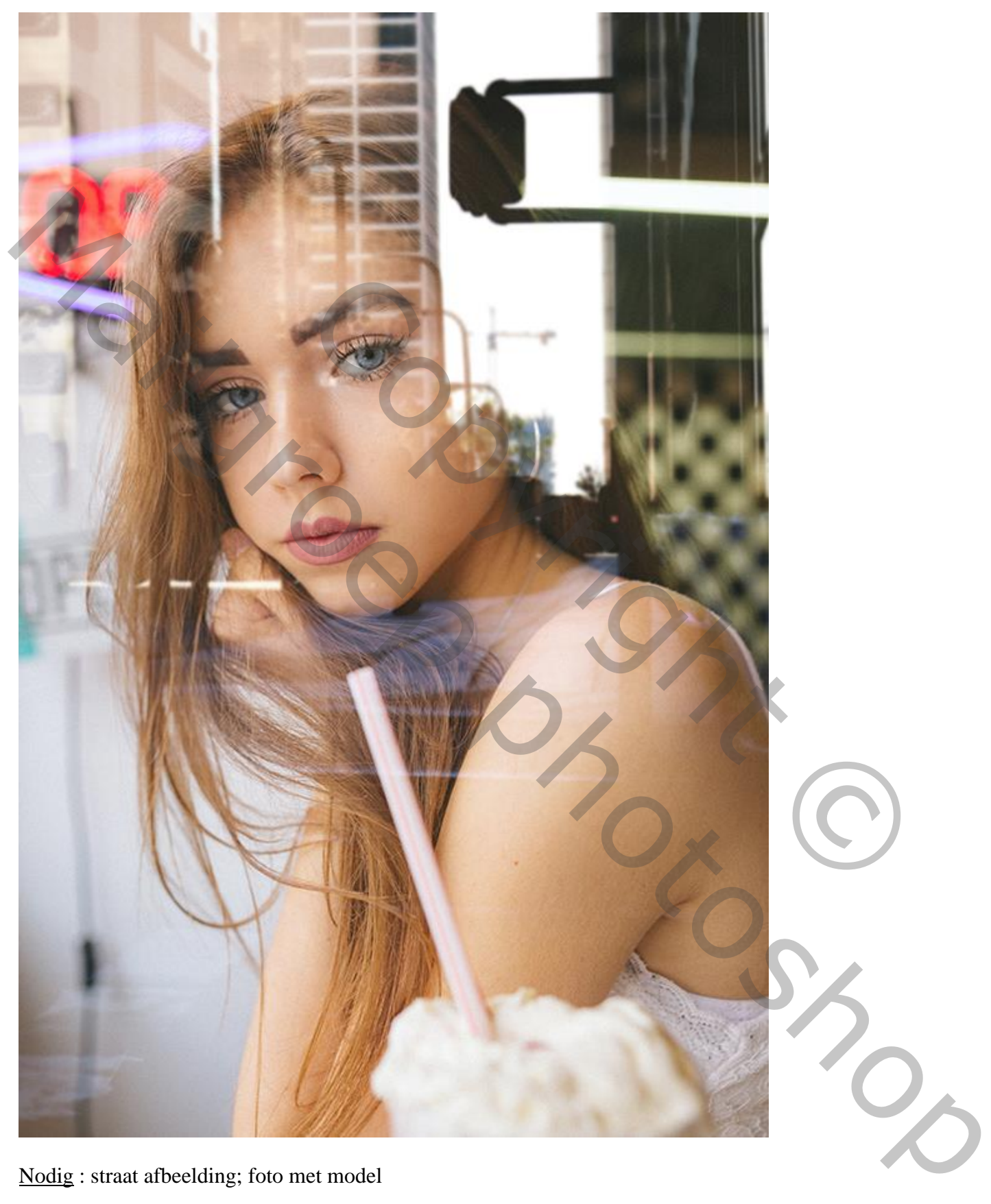

Nodig : straat afbeelding; foto met model

Open de foto met model; daarboven de afbeelding met "straat" toevoegen; omzetten in Slim Object.

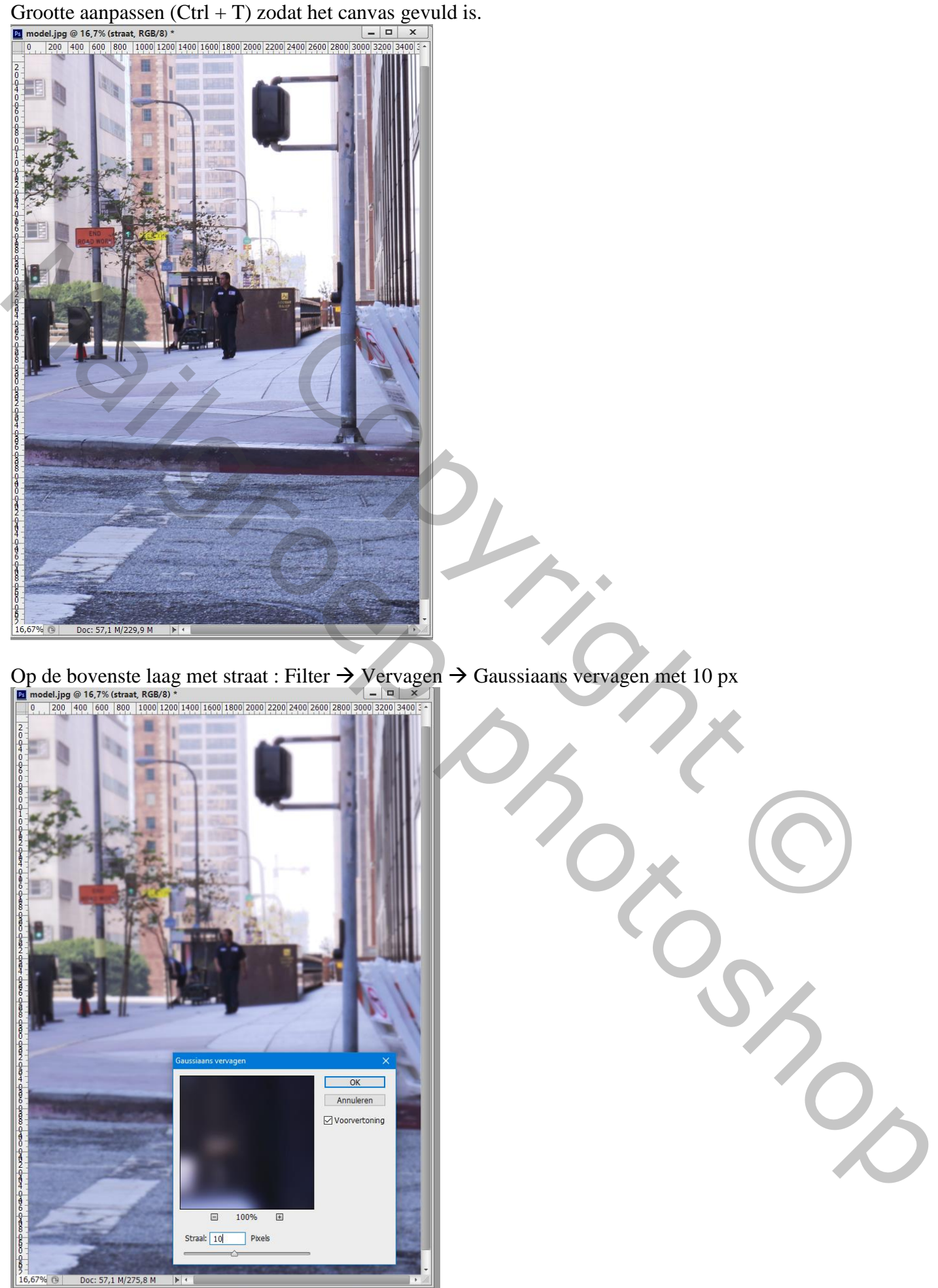

Reflectie doorheen een raam – blz. 2 Vertaling T

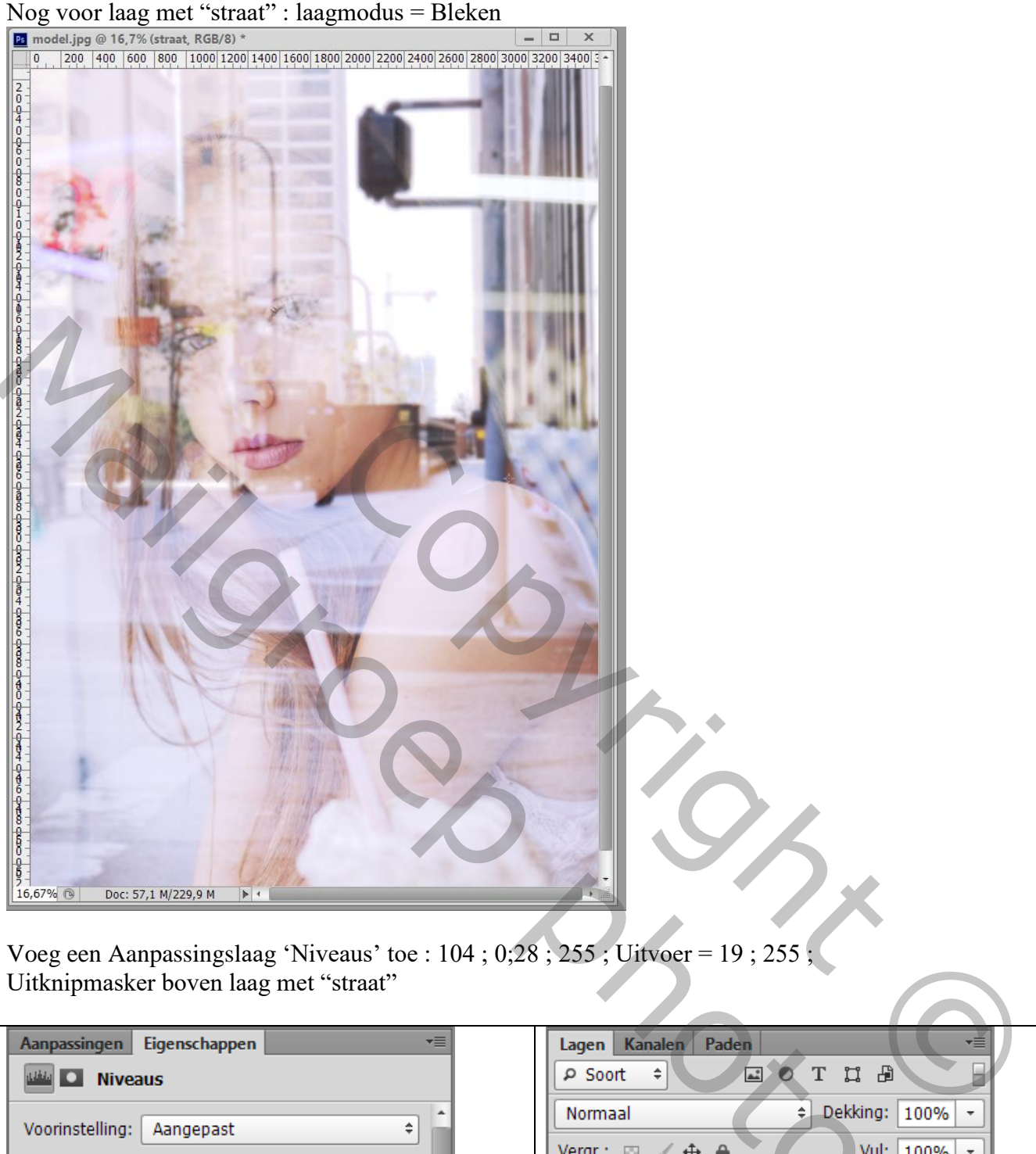

Voeg een Aanpassingslaag 'Niveaus' toe : 104 ; 0;28 ; 255 ; Uitvoer = 19 ; 255 ; Uitknipmasker boven laag met "straat"

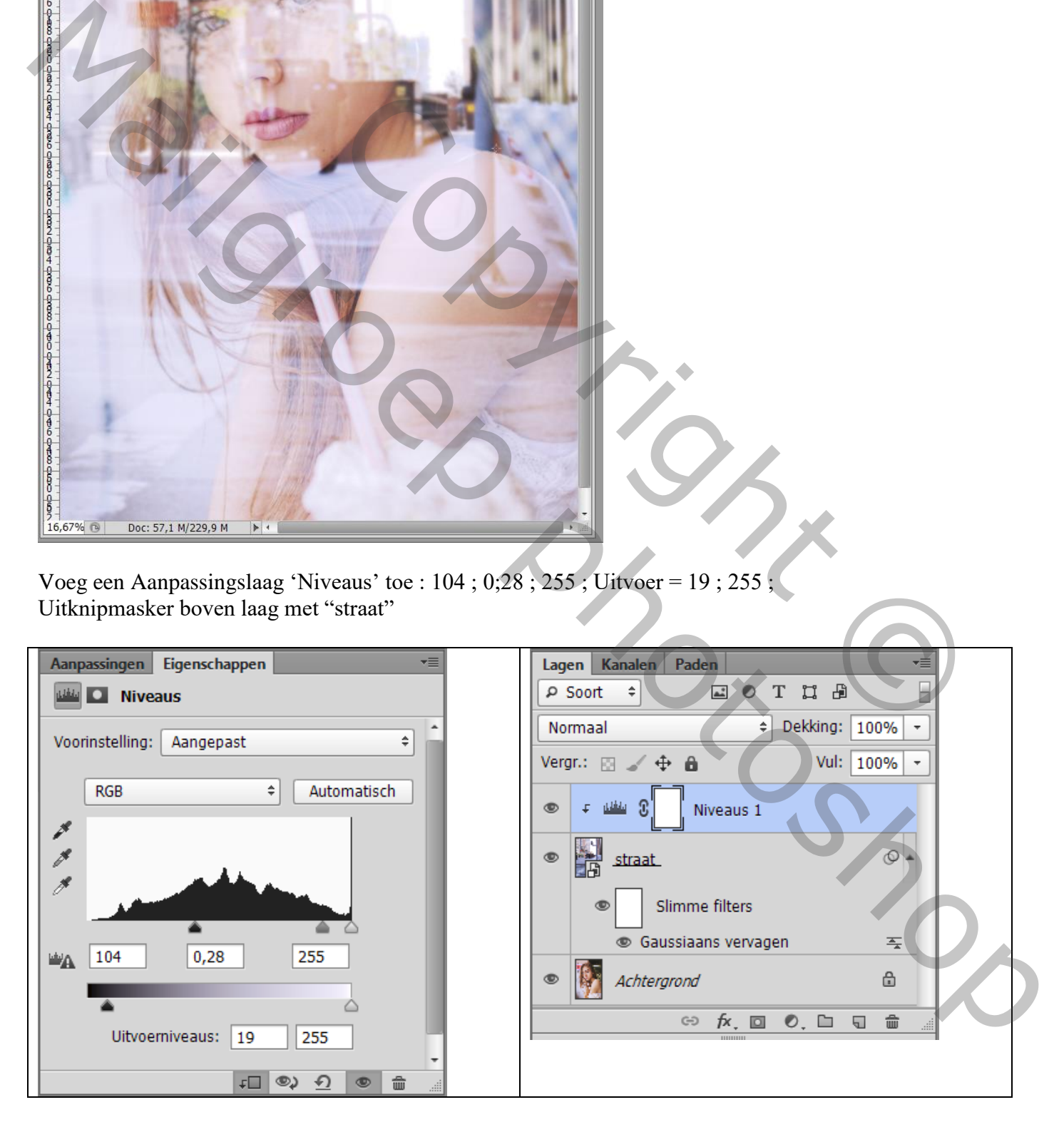

Boven vorige een Aanpassingslaag 'Kleurtoon/Verzadiging' : Verzadiging = -51

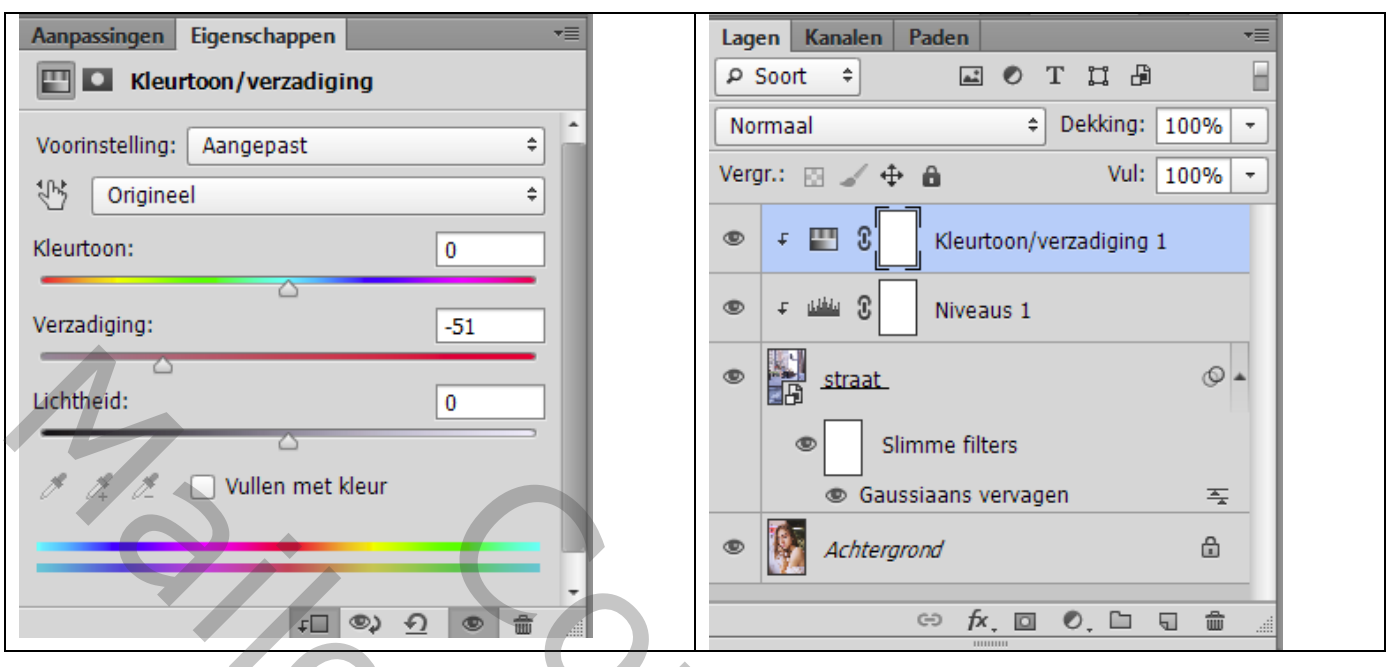

Nota : sla eerst je werk op als jpg op ware grootte.

Open dan terug deze jpg afbeelding en pas de grootte aan voor op Sennet.

Consistants vervagen<br>
∴<br>
Consistants vervagen<br>
∴<br>
Copyright Copyright Copyright Copyright Copyright Copyright Copyright Copyright Copyright Copyright Copyright Copyright Copyright Copyright Copyright Copyright Copyright C  $M_{\odot}$ <br>  $M_{\odot}$ <br>